## SafetySense: Sistema de Monitoramento e Gerenciamento de Riscos Ocupacionais em Ambiente de Trabalho

Rafael de S. S. Jacome<sup>1</sup>, Daniela Marques<sup>1</sup>

<sup>1</sup>Análise e Desenvolvimento de Sistemas – Instituto Federal de São Paulo (IFSP) Campus Hortolândia – Hortolândia – SP – Brazil

rafael.sousa@aluno.ifsp.edu.br, marquesdaniela@ifsp.edu.br

*Abstract. The present paper presents a tool that offers help in the process of the prevention and management of occupational hazards and accidents at work, being composed by a Web System integrated with Arduino. Occupational safety and health is the area that establishes and applies ways of preserving the employee's health in the workplace in accordance with the Regulatory Standards established by the Ministry of Labor. From this, this work was designed and developed aiming to offer to the professional in work safety, a tool that makes the control through sensors together with the management of the information obtained by these sensors, transforming them in statistics that aim to favor the control of risks in the workplace.*

*Resumo. O presente trabalho apresenta uma ferramenta que tem por objetivo, auxiliar no processo de prevenção e gestão de riscos ocupacionais e acidentes de trabalho, sendo composto por um Sistema Web integrado com Arduino. A segurança do trabalho é a área de estudo que estabelece e aplica formas de preservar a saúde do funcionário em ambiente de trabalho de acordo com as Normas Regulamentadoras, sendo estas, estabelecidas pelo [MTE 2018]. A partir disso, foi idealizado e desenvolvido este trabalho visando oferecer para o profissional em segurança do trabalho, uma ferramenta que faça o controle através de sensores em conjunto com a gestão das informações obtidas por esses sensores, transformando-as em estatísticas que visam favorecer o controle dos riscos em ambiente de trabalho.*

## 1. Introdução

Segundo o boletim referente a acidentes de trabalho publicado em 2013 [Fundacentro 2013], onde foram comparados dados de acidentes de trabalho coletados por dois órgãos governamentais, 4.948.000 pessoas com 18 anos ou mais relataram terem sofrido acidentes de trabalho nos 12 meses anteriores a pesquisa PNS, realizada pelo IBGE, e, 717.911 acidentes de trabalho constavam nos registros da Previdência Social referente ao ano de 2013.

Entre os anos de 2013 e 2017, houve uma tendência de queda na quantidade de acidentes registrados pela [Previdência Social 2019], porém, em 2018, houve um aumento nos registros, passando de 557.626 para 586.017, seguido por uma pequena queda no ano seguinte, contudo, apresentando um aumento nas mortes resultantes destes acidentes, onde em 2018 haviam sido registradas 2132 mortes, e em 2019, com o aumento, foram registradas 2184 mortes por acidentes do trabalho no Brasil.

Os expressivos números demonstram que a vida do trabalhador está exposta a riscos durante o expediente de trabalho, muitas vezes, ocasionando a morte dos trabalhadores.

A quantidade de acidentes de trabalho e mortes ocasionadas por estes evidenciam a necessidade da otimização da prevenção de acidentes de trabalho. Com isso, a possibilidade de integração da tecnologia com a segurança do trabalho oferecendo recursos que podem colaborar com a redução de incidentes que causam ou oferecem danos a saúde do trabalhador torna-se uma alternativa.

O SafetySense tem como objetivo oferecer monitoramento em tempo real do ambiente de trabalho a partir de sensores, coletando e fornecendo informações, trazendo para o profissional de segurança do trabalho uma forma alternativa de lidar com os riscos ocupacionais existentes.

O Módulo de monitoramento do SafetySense possui dispositivos emissores de sinais sonoros e led acoplados em seu controlador, programados para emitir alertas caso eventos sejam gerados a partir dos sensores, colocando em evidência a situação de risco em tempo real.

As ocorrências identificadas são armazenadas em um banco de dados. O módulo web SafetySense consulta os dados persistidos em banco e realiza a consolidação destes, transformando-os em informação, e, através de gráficos, exibe informações pertinentes a prevenção dos riscos ocupacionais existentes naquele ambiente de trabalho.

Os gráficos possuem como objetivo auxiliar o profissional de segurança do trabalho a identificar possíveis ações que podem beneficiar a prevenção de acidentes do trabalho naquele ambiente, demonstrando informações referentes aos setores que tiveram maior quantidade de ocorrências, tipos de ocorrências com maior frequência, ocorrências por período, quantidade total de ocorrências setores com menor frequência de acidentes.

#### 2. Correlatos

O sistema de vigilância de acidentes do trabalho de Piracicaba, São Paulo, Brasil, foi colocado em prática com o objetivo de criar um sistema com informações referentes a ocorrências obtidas em locais de atendimentos a acidentados em trabalho dentro de todo o município, buscando a partir destas informações, possibilitar que uma análise de distribuição dos acidentes do trabalho, bem como dos riscos ocupacionais a eles associados seja uma ferramenta na elaboração de estratégias de atenção aos acidentados e de políticas de prevenção dos acidentes. [Cordeiro et al. 2005]

A partir dos dados obtidos, o sistema desenvolvido qualifica os acidentes de maior gravidade e que atendem a requisitos pré-estabelecidos, que são: acidente fatal, politraumatismo, esmagamento, amputação, perfuração com perda de substância, traumatismo crânio-encefálico, fratura de coluna, lesão da medula espinal, trauma com lesão visceral, queimadura de  $2^{\circ}$  ou  $3^{\circ}$  grau, acidente de trabalho em menor de 16 anos. Os acidentes que atendem a esses critérios são investigados por meio de inspeção nos locais das ocorrências, visando à identificação de suas causas e execução de medidas preventivas, de modo a evitar ocorrências semelhantes.

Dentre o período de 01/11/2003 até 31/10/2004, foram documentados pelo sistema 5320 trabalhadores vítimas de acidentes de trabalho, e, a partir deste resultado, foram obtidas as seguintes estatísticas: Dentre os trabalhadores atendidos, 156 sofreram dois acidentes, cinco sofreram três acidentes, um sofreu quatro acidentes e um sofreu cinco acidentes de trabalho no período analisado. Todos os demais sofreram um único acidente no período.

Entre os trabalhadores atendidos, 4.131 sofreram acidentes leves, 1.041 sofreram acidentes moderados e 148 sofreram acidentes graves, dos quais 6 faleceram durante a internação, o que aponta para uma estimativa de incidência de 4,3 acidentes do trabalho fatais para cada 100 mil trabalhadores/ano na cidade. Com isso, foi possível determinar os principais agentes causadores dos acidentes documentados e trabalhar na prevenção dos mesmos.

Em 2014, [Ceratto et al. 2014] com o objetivo de otimizar processos no ambiente de trabalho com um sistema voltado a construção civil foi utilizada a Tecnologia de informação para monitorar requisitos de saúde e segurança de trabalho no sistema produtivo. Abordou-se a melhoria em processos com a utilização de sistemas de informação, relacionando a utilização destes sistemas nos processos de prevenção de riscos e acidentes de trabalho.

O sistema citado tem como objetivo registrar dados sobre o fornecimento dos Equipamentos de Proteção Individual (EPI's) ao trabalhador, Atestado de Saúde Ocupacional (ASO), acidentes de trabalho e treinamentos (admissional e periódico), além do controle de dados estatísticos de acidentes, não-conformidades e registro de ações de melhoria contínua que garantam a saúde e segurança do trabalhador, e a partir da geração de relatórios, proporciona a avaliação das situações de risco ou ações preventivas que devem ser tomadas pelos profissionais de segurança do trabalho.

#### 3. Metodologia

A abordagem qualitativa foi utilizada como base para o desenvolvimento do trabalho. Um levantamento de informações com base em um questionário específico sobre fatores que possivelmente influenciam uma situação de risco ou acidente de trabalho e as dificuldades encontradas para que estes fatores sejam evitados foi elaborado.

O questionário foi elaborado visando levantar informações diretamente com profissionais da área com experiência em campo, visando utilizar do conhecimento e experiência dos profissionais para que as informações sejam utilizadas de forma positiva na prevenção de acidentes.

As informações obtidas foram analisadas com a finalidade de elaborar um planejamento para melhor aproveitamento das informações coletadas pelos sensores e, estudadas a fim de estabelecer quais os formatos de exibição das estatísticas possuirão melhor aproveitamento.

O questionário aplicado é composto pelas seguintes perguntas:

Q1: Quais as principais causas de acidentes de trabalho hoje?

Q2: A falta de sinalização visual e sonora em locais com máquinas e equipamentos é um potencial agente causador de acidentes ocupacionais?

Q3: De 0 a 10, sensores e sinalizadores com a finalidade de controlar o acesso a determinados locais em ambiente de trabalho seriam relevantes na prevenção de acidentes?

Q4: De 0 a 10, o quanto estatísticas sobre os acidentes ocorridos em uma empresa colaboraria na prevenção de futuros possíveis acidentes?

Q5: A falta de investimento em equipamentos de segurança do trabalho é um problema existente hoje no cenário das empresas?

Q6: Você utilizaria um sistema com sensores de presença indicando violação de perímetros e com indicativos a partir das informações coletadas em forma de gráficos voltados a evidenciar os potenciais riscos?

#### 3.1. Entrevistas

As entrevistas foram realizadas com 4 profissionais atuantes em diferentes empresas privadas de segmentos distintos.

A Tabela 1 descreve resumidamente o perfil profissional de cada um dos profissionais entrevistados.

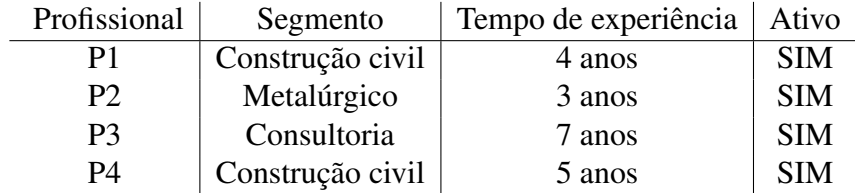

#### **Tabela 1. Informações de entrevistados**

Os profissionais responderam o questionário através de um formulário online, disponibilizado via e-mail. Após todos terem respondido o questionário, foram consolidadas as informações que se encontram na Tabela 2.

Os resultados demonstraram que uma ferramenta que pode auxiliar na prevenção de riscos ocupacionais é desejável.

Os resultados apresentaram uma média de 8,75 em relação a pergunta Q4, além de 100% dos entrevistados responderem de forma positiva as questões Q5 e Q6.

#### **Tabela 2. Resultado questionário**

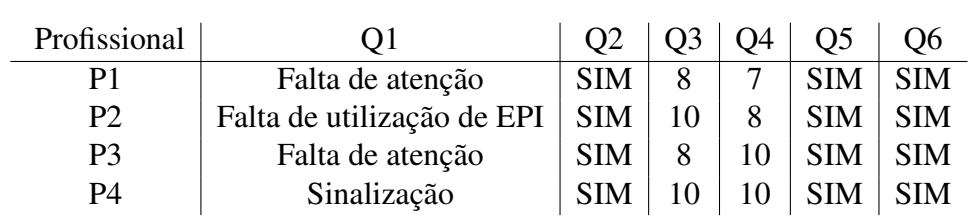

A partir das informações obtidas com a consolidação das respostas do questionário, foi possível compreender as necessidades existentes na rotina do profissional de segurança do trabalho, e a partir disso, estudar formas de utilizar a tecnologia a favor da prevenção de acidentes de trabalho.

Com isso, foram realizados pesquisas de dispositivos que viabilizam o desenvolvimento do projeto de acordo com sua proposta, e identificado o Arduino como um dos recursos existentes dentro da proposta do SafetySense de trazer uma ferramenta funcional com bom custo-benefício.

### 3.2. Recursos

A partir da decisão de utilização do Arduino como *hardware* do SafetySense, foram iniciados estudos para conhecimento da plataforma. Foi identificado que, com o Arduino é possível utilizar dispositivos que interagem com o ambiente e, a partir desta interação, são gerados eventos, e a partir desses eventos, ações podem ser tomadas dentro das possibilidades da ferramenta, e uma destas ações é a persistência de dados em banco de dados MySQL através da biblioteca *MySQL Connector Arduino*.

Com todos os recursos de *hardware* da aplicação já selecionados, foram escolhidos os recursos de *software* com base no conhecimento já adquirido em desenvolvimento de sistemas, e, com isso, foi escolhida a linguagem de programação C para o *backend* da aplicação, juntamente do *framework* ASP.NET. Para o *frontend* foram escolhidas as linguagens HTML, CSS e Javascript, além do *framework* AngularJS.

Após escolha dos recursos, foi realizado a elaboração da arquitetura do Safety-Sense, onde foi necessário elaborar um formato de comunicação entre os módulos de *hardware* e *software* de modo que todas as informações obtidas pelos sensores fossem enviados para o Arduino, de modo que este persista as informações em banco de dados, e essas informações sejam acessíveis pelo *software* do SafetySense. A arquitetura foi definida conforme Figura 1.

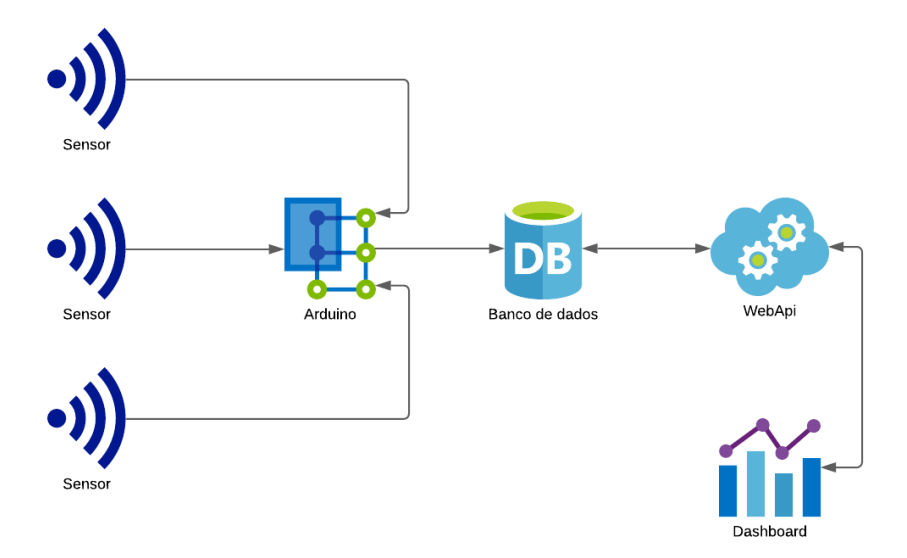

**Figura 1. Arquitetura do projeto**

Com todos os recursos e arquitetura definidos, foi dado início ao desenvolvimento do protótipo do monitoramento e em sequência, do módulo web.

### 4. Desenvolvimento

#### 4.1. Módulo de monitoramento

No desenvolvimento do módulo de monitoramento, foi utilizado como recurso o Arduino. O Arduino é uma plataforma eletrônica *open-source*. Os componentes Arduino podem realizar a interação com os ambientes por meio da recepção de sinais de sensores. Também possui a possibilidade de comunicação com outros computadores, com a internet, banco de dados, entre outros.

O microcontrolador existente na placa Arduino é programado com uma linguagem específica da tecnologia e também possui um ambiente de desenvolvimento próprio da plataforma, onde é possível implementar as lógicas de programação para que sejam realizadas as rotinas. A placa Arduino realiza a interface de comunicação com diversos tipos de componentes. Entre os componentes existentes na plataforma, o SafetySense utiliza os componentes Buzzer 5v, sensor infravermelho PIR *(Passive Infrared Sensors)* [Arduino Project Hub ], Shield Ethernet W5100, leds, fios jumpers e resistores. A Figura 2 faz referência para os principais componentes utilizados.

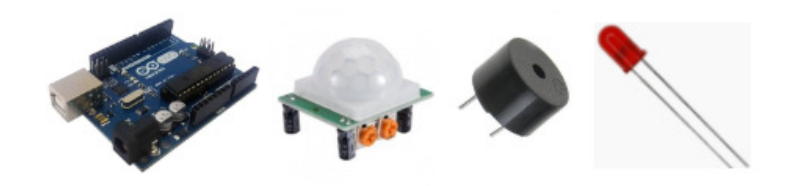

**Figura 2. Componentes Arduino - Arduíno UNO, Sensor PIR, Buzzer 5v**

O principal componente utilizado no módulo de monitoramento, responsável por captar os movimentos, é o sensor PIR. Este sensor é baseado na detecção de calor emitido para detectar movimentos de objetos. Qualquer corpo que possuir temperatura acima de zero emite calor, portanto pode ser detectado pelo sensor. O sensor consegue detectar movimentos de objetos que estejam em até 7 metros de distância.

A partir da recepção dos sinais do sensor PIR, são disparados eventos com os outros dispositivos. Um destes dispositivos é o Buzzer 5v, que tem como função emitir som. Também existe a interação com um dispositivo Led, este por sua vez, emite luz caso o sensor realize a detecção de algum corpo em movimentação. Estes eventos são responsáveis pela sinalização de violação do perímetro estabelecido como limite e monitorado pelo sensor. A Figura 3 apresenta o esquema de ligação do Arduino utilizada neste trabalho.

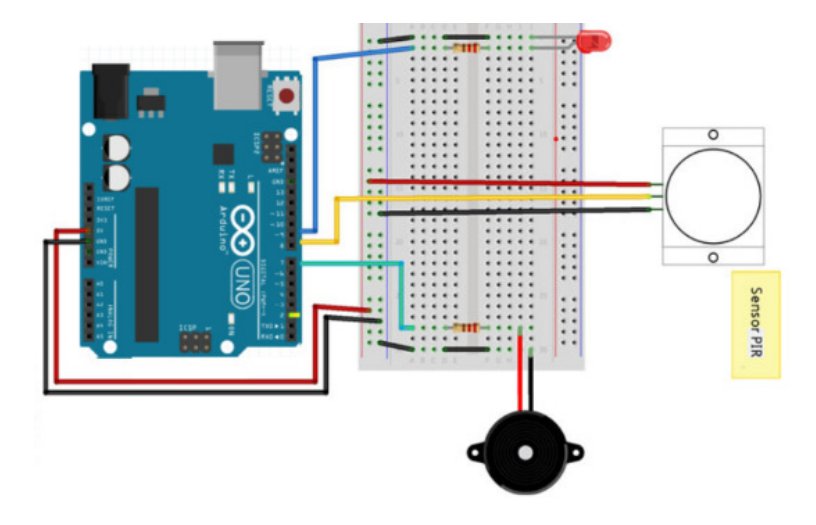

**Figura 3. Esquema de ligação Arduino**

Todas as informações são persistidas no banco de dados MySQL através do adaptador MySQL Connector, disponível na plataforma Arduino, que realiza a conexão com a rede local através do componente Shield Ethernet W5100.

A implementação referente ao MySQL Connector foi realizada com base na documentação disponibilizada pela própria plataforma do Arduino, disponível no website oficial [Arduino ]

A Figura 4 mostra trecho de código onde são incluídas as bibliotecas para uso da Ethernet e do adaptador MySQL.

| #include <ethernet.h></ethernet.h>       |
|------------------------------------------|
| #include <mysql connection.h=""></mysql> |
| #include <mysql cursor.h=""></mysql>     |

**Figura 4. Bibliotecas utilizadas**

A Figura 5 mostra trecho onde são iniciadas as variáveis com as informações necessárias para conexão com o banco de dados e as variáveis com o número de identificação dos pinos onde se encontram os dispositivos conectados ao Arduino.

```
int pinBuzzer = 7;
int pinSensorPIR = 8;
int pinLed = 9;
int valorSensorPIR = 0;
byte mac addr[] = { 0xDE, 0xAD, 0xBE, 0xFF, 0xFE, 0xED };
IPAddress server_addr(192,168,1,6);
char user[] = "root";char password[] = "root";char INSERT[] = "INSERT INTO occurrences (OC_SHORTDESC,
SEN ID, RSN ID, OC STATUS, OC REGUSER) VALUES ('VIOLAÇÃO
DE PERIMETRO', 1, 1, 'A', 'SENSOR_1')";
char BANCODEDADOS[] = "USE safetysense";
EthernetClient client;
MySQL Connection conn((Client
)&client);
```
**Figura 5. Inicialização de variáveis**

A Figura 6 contém parte da codificação do método setup(), onde é inicializado a leitura da porta serial através do comando Serial.begin(9600) e definido o modo dos pinos referente ao Buzzer, sensor PIR e Led. O sensor PIR é definido como INPUT e os dispositivos Buzzer e Led são definidos como OUTPUT.

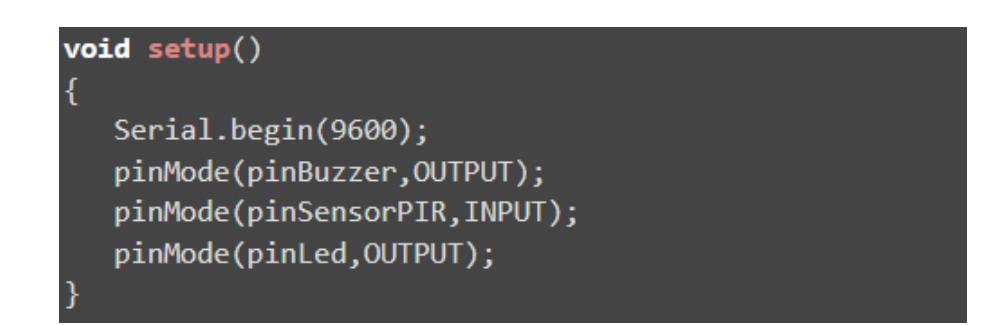

**Figura 6. Método setup()**

O método loop() exibido na Figura 7 é responsável pela execução e interações do Arduino. Os métodos de leitura do status do sensor PIR são executados dentro do loop() e, a partir do valor obtido na leitura, é executado o método ligarAlarme(), responsável por interagir com o dispositivo Buzzer e com o Led, e também, executar o INSERT da ocorrência no banco de dados MySQL. Abaixo, trecho do método loop() onde é realizada a leitura do sensor PIR e verificado qual o valor obtido:

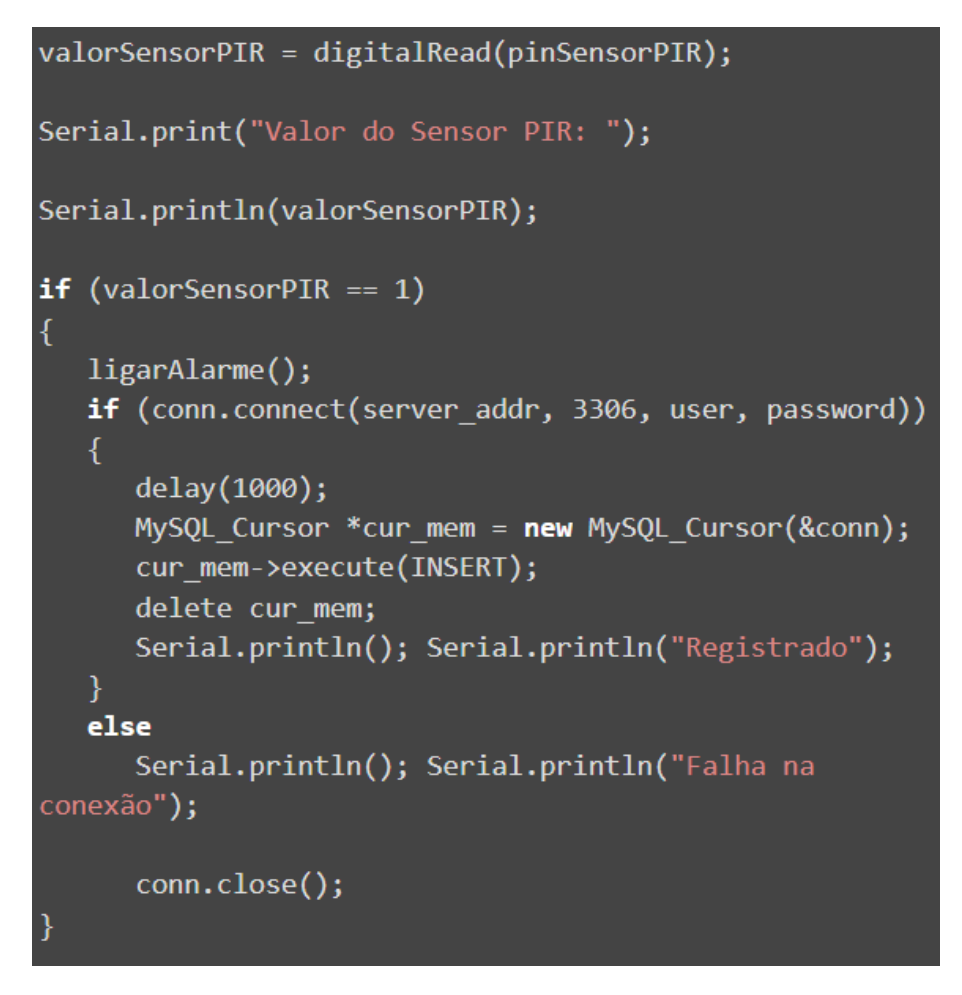

**Figura 7. Método loop()**

O método ligarAlarme(), exibido na Figura 8 realiza a execução do método digitalWrite(), enviando como parâmetro o pino onde se encontra o Led e o valor HIGH, sendo este, responsável por acender o Led. Também executa o método tone(), passando como parâmetro o pin onde se encontra o Buzzer e a frequência em hz do sinal sonoro que deve ser emitido pelo Buzzer. Após isso, determina através do método delay() a quantidade de tempo em milisegundos no qual o alarme deve se manter ativo, e por fim, executa o método desligaAlarme().

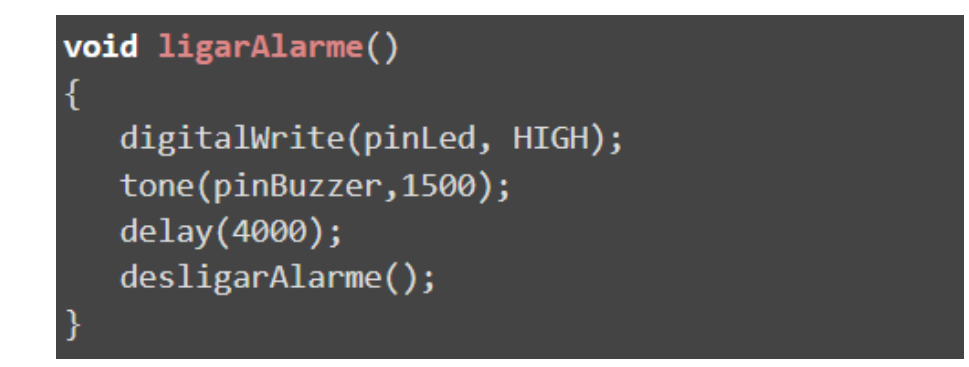

**Figura 8. Método ligarAlarme()**

Após a persistência no banco de dados MySQL, os dados são consolidados e transformados em informações, sendo estas, exibidas no módulo web SafetySense.

#### 4.2. Módulo Web - *Dashboard*

O módulo web é composto por um *dashboard* e uma tela de consulta de ocorrências. O *dashboard* contém gráficos que exibem de forma analítica e sintética, as ocorrências que foram documentadas a partir da captação dos sensores com o objetivo de fornecer informações de forma rápida e dinâmica para o usuário. O *dashboard* possui gráficos com as informações de Ocorrências por Período, Ocorrências por Setor e Ocorrências por Tipo além de possuir *cards* que exibem estatísticas consolidadas a partir das informações coletadas.

Além disso, é possível consultar de forma analítica todas as ocorrências registradas na tela de Consulta de Ocorrências. Nesta consulta, é possível sinalizar a verificação de uma ocorrência, levando em consideração que, no momento que uma ocorrência é captada pelo sensor, é persistida no banco com o status de "Não verificada", e, após o atendimento da ocorrência, o profissional de segurança do trabalho pode sinalizar a ocorrência como "Verificada".

O *dashboard* foi desenvolvido a partir do uso da linguagem C com o *framework* Microsoft ASP.NET para o *back-end*, no formato de WebApi RESTful. O banco de dados utiliza a plataforma MySQL, e, no desenvolvimento da interface visual, foi utilizado HTML5, CSS e o *framework* AngularJs como principais recursos.

O trecho de código exibido na Figura 9 mostra uma das rotas da WebApi. Neste trecho é exibido o método GetOcurrences, pertencente ao controller OccurrencesController, disponível na rota /getoccurrences da WebApi. Este método é responsável por fazer uma consulta no banco de dados e retornar todas as ocorrências registradas de acordo com os filtros enviados na requisição. Dentro deste método são validados todos os parâmetros enviados na requisição e, em sequência, é executado o método responsável por acessar o banco de dados utilizando o plugin de conexão com banco de dados MySQL disponível na linguagem C (Figura 10).

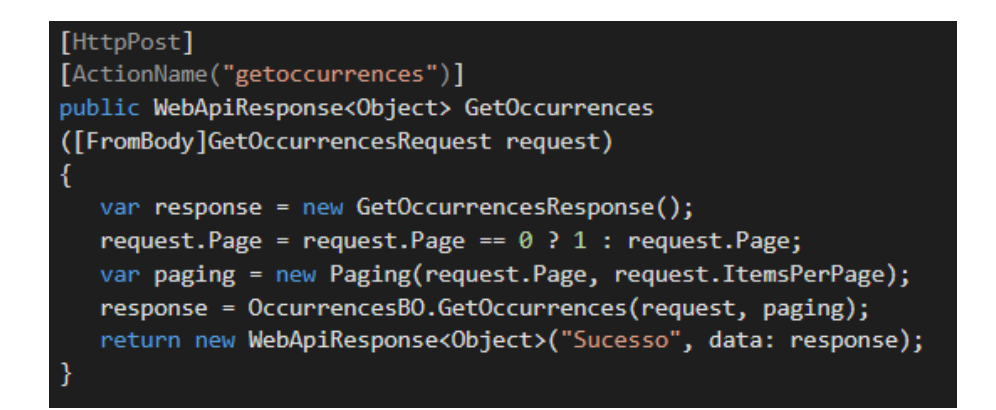

**Figura 9. Controller**

```
public GetOccurrencesResponse GetOccurrences (GetOccurrencesRequest
pFilters, Paging pPaging)
Ŧ
  var lReturn = new GetOccurrencesResponse();
  var resultMsg = string.Empty;
  var 1Count = \theta;
  var List = new List<Occurrences>();
   var lParameters = new Dictionary<string, object>();
   if (pFilters.OccurrenceId != null &&
      !string.IsNullOrEmpty(pFilters.OccurrenceId.ToString()))
      lParameters.Add(":OCCURRENCE", pFilters.OccurrenceId);
   else
      lParameters.Add(":OCCURRENCE", "-1");
   if (pFilters.SectorName != null &&
      !string.IsNullOrEmpty(pFilters.SectorName))
      lParameters.Add(":SECTORNAME", pFilters.SectorName);
   else
      lParameters.Add(":SECTORNAME", "-1");
   if (pFilters.SensorId != null &&
      !string.IsNullOrEmpty(pFilters.SensorId.ToString()))
      lParameters.Add(":SENSOR", pFilters.SensorId);
   else
      lParameters.Add(":SENSOR", "-1");
      lParameters.Add(":TAKE", pPaging.Top - 1);
      lParameters.Add(":SKIP", pPaging.Skip - 1);
     var lResult = gMySQLConnection.ExecuteQueryDataTable(
     ParametersHelper.ReplaceFilters(lParameters,
OccurrencesQuery.GetOccurrences));
  if (lResult != null && lResult. Rows. Count > 0)
   -1
      lReturn.OccurrencesList =
      DataHelper.TableToList<Occurrences>(lResult);
      lReturn.Paging = pPaging;
      var lResultCount = gMySQLConnection.ExecuteQueryDataTable(
ParametersHelper.ReplaceFilters(lParameters,
      OccurrencesQuery.GetOccurrencesCount));
      if (lResultCount != null && lResultCount.Rows.Count > 0)
      €
```
**Figura 10. Consulta no banco de dados através do** *backend* **- parte 1**

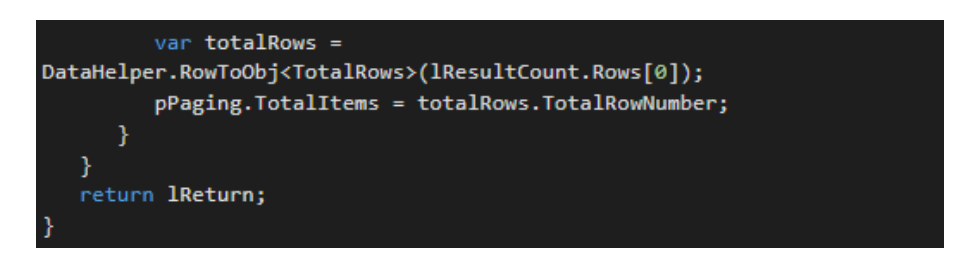

**Figura 11. Consulta no banco de dados através do** *backend* **- parte 2**

O código SQL presente na Figura 12 é responsável por selecionar os dados exibidos na tela de consulta de ocorrências.

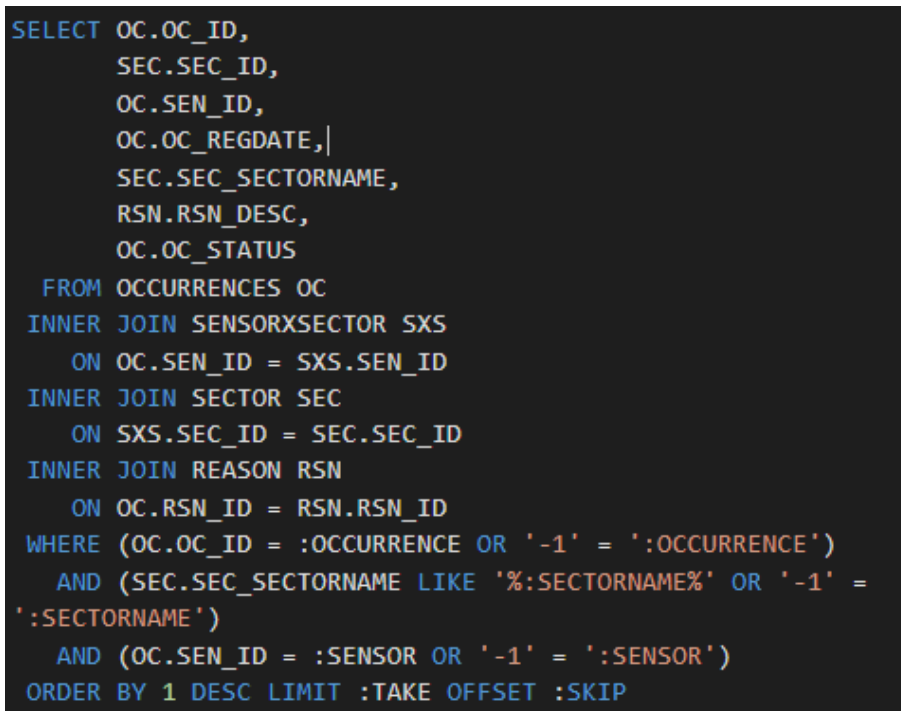

**Figura 12. Consulta MySQL**

O *framework* AngularJs foi escolhido para ser utilizado devido a facilidade de realizar chamadas utilizando o Ajax, além da fácil manipulação dos *callbacks* e exibição dos dados na tela, e, por também contar com componentes inclusos na tecnologia, como o Angular ChartJs, onde é possível exibir gráficos de diversos tipos para o usuário. Já o *back-end*, a escolha das tecnologias foi realizada com base nos recursos disponíveis na linguagem e *framework* escolhidos.

As chamadas Ajax foram realizadas utilizando o serviço \$http disponível no *AngularJs*. Abaixo, a Figura 13 contém trecho de código realizando chamada Ajax para a rota /getoccurrences da WebApi.

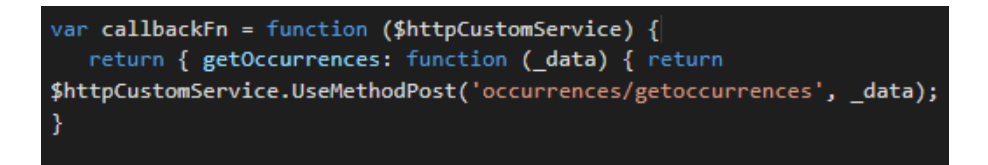

**Figura 13. Chamada Ajax - AngularJs**

Após a execução da requisição Ajax, as informações retornadas são exibidas na tela utilizando HTML e CSS em conjunto com o AngularJs. A Figura 14 mostra a criação da tabela da tela de consulta de ocorrências disponível no protótipo do SafetySense.

```
<thead md-head>
   <tr md-row>
      <th md-column>Número Ocorrência</th>
      <th md-column>Setor</th>
      <th md-column>Sensor</th>
      <th md-column>Data da ocorrência</th>
      <th md-column>Motivo</th>
      <th md-column>Status</th>
      <th md-column>Alterar Status</th>
   \langle/tr>
</thead>
<tbody md-body>
   <tr md-row ng-repeat="item in |
$occurrencesCtrl.dataGrid.dataSet">
      <td md-cell>{{item.ocId}}</td>
      <td md-cell>{{item.sectorName}}</td>
      <td md-cell>{{item.senId }}</td>
      <td md-cell>{{item.regdate == '0001-01-01T00:00:00Z' ?
'-' :item.regdate | date: 'dd/MM/yyyy' }}</td>
      <td md-cell>{{item.rsnDesc == '' ? '-' :
item.rsnDesc}}</td>
      <td md-cell><div class="{{item.status == 'A' ?
'status-green'
: 'status-red'}}"> <span class="status-span"> {{item.status
== 'A' ? VERIFICADO'
: 'NÃO VERIFICADO'}}</span></div></td>
      <td md-cell> <i ng-disabled="{{item.status == 'A'}}"
ng-click="updateStatus(item.ocId)"
class="material-icons user-bar-icon"
style="font-size:24px; padding-left:10px;
color:#0a306f;outline-style:none;">done</i> </td>
   </tr>
</tbody>
```
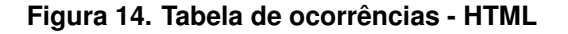

## 5. Protótipo

Foi criado um protótipo da ferramenta e projetado em um ambiente simulado em miniatura, com a existência de um sensor de presença, simulando um ambiente de tamanho limitado. O ambiente foi criado em uma plataforma de material MDF, onde o sensor está acoplado a uma haste do mesmo material (Figura 15 e Figura 16). Este sensor monitora um perímetro sinalizado com uma linha em vermelho, evidenciando o perímetro de ativação do sensor. Caso exista a detecção de presença pelo sensor PIR durante a violação do perímetro por algum corpo, é disparado um evento, que por sua vez, efetua a sinalização sonora a partir do Buzzer, e também sinaliza com a luz do led a ocorrência. Esta ocorrência é persistida no banco de dados. O *dashboard* exibe as ocorrências que foram persistidas em banco.

O protótipo tem dimensões de miniatura e nele está toda a estrutura de componentes necessários para o funcionamento do projeto com recursos para um sensor.

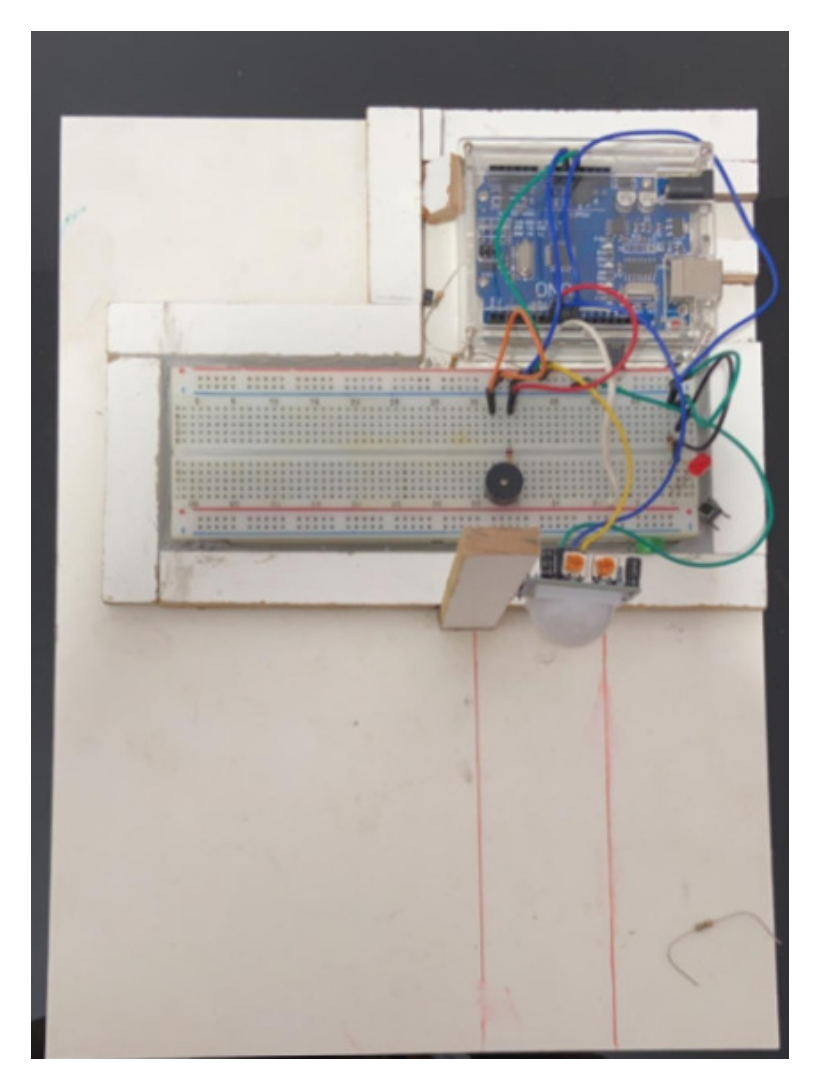

**Figura 15. Protótipo visão superior**

O controlador é ligado a uma bateria 9v, que tem como objetivo, alimentar toda a energia necessária para funcionamento dos componentes eletrônicos do protótipo.

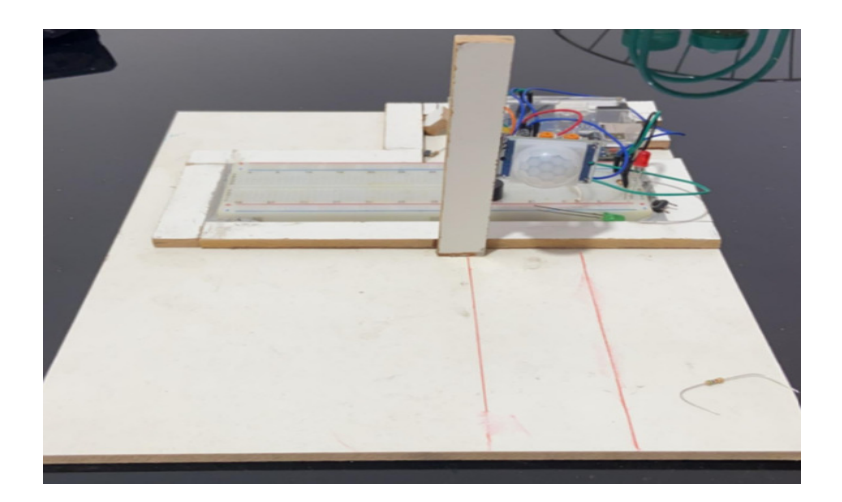

**Figura 16. Protótipo visão frontal**

O protótipo do módulo web *dashboard* foi feito em formato de website, e para se autenticar, é exibido a tela de login (Figura 17). Após autenticação com um usuário válido é liberado o acesso às funcionalidades.

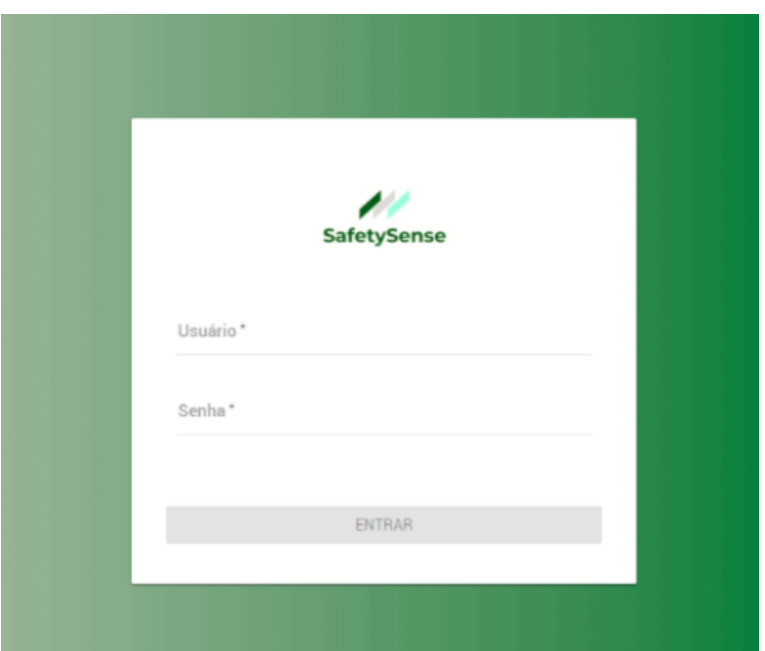

**Figura 17. Tela de login para autenticação**

Ao realizar o login, o usuário tem acesso ao *dashboard*, onde são exibidos os gráficos, elaborados com base nas informações obtidas pelos sensores e armazenadas no banco de dados (Figura 18).

|                       |               |                                | Ocorrências por período |        | $\circ$                                                                                       |
|-----------------------|---------------|--------------------------------|-------------------------|--------|-----------------------------------------------------------------------------------------------|
|                       |               | Ocorrências verificadas        | 10<br>$\alpha$          |        |                                                                                               |
| Total de              | <b>Última</b> | 10                             |                         |        |                                                                                               |
| ocorrências           | ocorrência    |                                | ×<br>$\kappa$           |        |                                                                                               |
| 13                    | 24/10/2019    | Ocorrências não verificadas    | $\mathcal{L}$           |        |                                                                                               |
|                       |               | $\overline{\mathbf{3}}$        | $\overline{a}$<br>и.    |        |                                                                                               |
|                       |               |                                | $0 -$<br>93 DIAS        | 60 DMS | 30 DIAS                                                                                       |
|                       |               |                                |                         |        |                                                                                               |
|                       |               |                                |                         |        |                                                                                               |
|                       |               | $\circ$<br>PLATAFORMA A        | Ocorrências por tipo    |        | $^{\circ}$<br>ACESSO ALOCAL NÃO PERMITIDO                                                     |
|                       |               | PLATAFORMA B<br>aETOR PRODUÇÃO |                         |        | ACIDENTE SEM VÍTIMA, MÁQUINA<br>ACIDENTE COM VÍTIMA, MÁQUINA                                  |
| Ocorrências por setor |               | SETOR ADMINISTRATIVO           |                         |        | VIOLAÇÃO DE PERIMETRO<br>ACIDENTE SEM VÍTIMA, SEM MÁQUINA<br>ACIDENTE COM VÍTIMA, SEM MÁQUINA |
|                       |               |                                |                         |        |                                                                                               |
|                       |               |                                |                         |        |                                                                                               |

**Figura 18. Dashboard**

Além dos gráficos, o usuário tem acesso a tela de Consulta de Ocorrências (Figura 19), navegando pelo menu superior. É possível filtrar ocorrências específicas através dos filtros e confirmar a verificação de uma ocorrência. As ocorrências que foram verificadas são mostradas em verde, as que não foram confirmadas são mostradas em vermelho.

| Ocorréncias      |                |        |                   |                              |                   |                |
|------------------|----------------|--------|-------------------|------------------------------|-------------------|----------------|
| Ocorrência       | Sensor         | Setor  | $\alpha$          | $\boldsymbol{\sigma}$        |                   |                |
| Número Ocoméncia | Sator          | Sensor | Data da oconència | Motivo                       | <b>Status</b>     | Alterar Status |
| $\frac{1}{2}$    | SETOR PRODUÇÃO | 131    | 31/05/2021        | ACIDENTE SEM VÍTIMA, MÁQUINA | <b>VERIFICADO</b> | $\checkmark$   |
| 2.               | SETOR PRODUÇÃO | -1     | 31/05/2021        | ACESSO A LOCAL NÃO PERMITIDO | NÃO VERIFICADO    | $\checkmark$   |
| ٠                | PLATAFORMA B   | 2      | 31/05/2021        | ACIDENTE SEM VÍTIMA, MÁQUINA | NÃO VERIFICADO    | $\checkmark$   |

**Figura 19. Consulta de Ocorrências**

#### 6. Testes

Os testes foram realizados no protótipo utilizando o método de caixa branca, onde o teste é acompanhado com a disponibilidade de visualização e conhecimento do código fonte, com o objetivo de analisar os resultados de acordo com a implementação, para que, caso sejam encontrados problemas, os mesmos sejam identificados diretamente no código fonte da aplicação, possibilitando a análise e correção dos problemas encontrados durante os testes.

Foram realizadas duas baterias de testes, compostas por dez tentativas de ativação dos sensores cada. Foi utilizado um tipo de material para violação do sensor diferente nas duas baterias realizadas. No primeiro teste, foi utilizado um objeto composto por madeira MDF e na segunda bateria, material orgânico, onde foi utilizado a mão como objeto para ativação do sensor.

Os testes foram realizados com o protótipo localizado em uma superfície plana, em local fechado, com iluminação de uma sala comum. Os movimentos utilizados para ativação do sensor são os mesmos para os dois objetos, onde foram realizados movimentos

projetando o objeto de teste de um lado para o outro com uma distância de aproximadamente 30 centímetros do sensor, ultrapassando o perímetro de ativação pré-definido.

Os testes foram realizados a nível de protótipo, e não simulam um ambiente de uso. Os testes validam o funcionamento dos dispositivos de acordo com suas propostas e toda a implementação realizada.

Durante os testes, foi possível acompanhar os dados transmitidos do protótipo dos dispositivos Arduino para o banco de dados, e, realizar a validação das informações refletidas no *dashboard*, validando se as informações persistidas estão de acordo com todas as ocorrências registradas e suas devidas informações.

#### 6.1. Resultados

Os resultados das baterias de testes realizadas se encontram nas Tabelas 3 e 4.

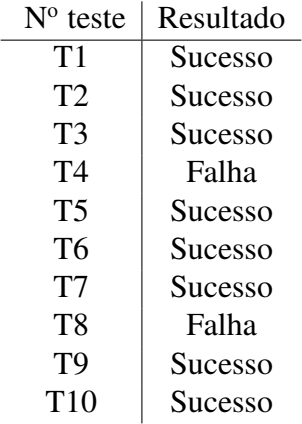

#### **Tabela 3. Testes - Material MDF**

#### **Tabela 4. Testes - Material orgânico**

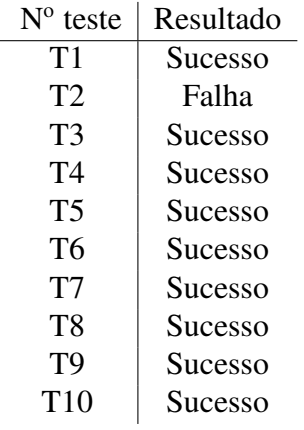

Nos testes realizados com o material MDF (Tabela 3), o resultado foi de 80% de sucesso, onde nas tentativas T4 e T8, os sensores não detectaram movimentos e falharam no teste. Em todos os outros testes desta bateria, os movimentos foram detectados com sucesso.

Já nos testes realizados com material Orgânico (Tabela 4), obteve-se um percentual de 90% de sucesso. Nesta bateria, apenas no teste T2 o sensor não realizou nenhuma detecção de movimentos, sendo esta tentativa documentada como falha.

## 7. Conclusão

Com base nos resultados obtidos nas entrevistas e todas as informações levantadas durante desenvolvimento e testes do protótipo no ambiente de simulação criado e no protótipo web desenvolvido, foi possível atingir o objetivo da ferramenta, sinalizar as violações nos perímetros definidos previamente e exibir informações consolidadas no *dashboard* a nível de protótipo. A partir desses resultados, torna-se possível o desenvolvimento da ferramenta.

O resultado final do desenvolvimento disponibilizará novos recursos para o profissional de segurança do trabalho, tornando possível visualizar e extrair informações que possibilitam a tomada de ações que possam contribuir na prevenção e gestão de riscos e acidentes de trabalho.

A estruturação e desenvolvimento do SafetySense estão diretamente ligados com o conhecimento adquirido nas disciplinas de Lógica de Programação, Linguagem de Programação, Engenharia de Software, Arquitetura de Software e Banco de Dados, presentes na grade do Tecnólogo em Análise e Desenvolvimento de Sistemas do Instituto Federal de São Paulo (IFSP) - Campus Hortolândia, que possibilitou o desenvolvimento da ferramenta.

#### 8. Trabalhos Futuros

#### 8.1. Novos dispositivos acoplados no módulo

Após toda a validação necessária para garantir o funcionamento da ferramenta e validação de todas as informações obtidas pelos sensores e persistidas no banco de dados a nível de ambiente de operação, será dado início a pesquisas para integração com novos dispositivos.

Novos recursos serão integrados no SafetySense disponibilizando, tornando a ferramenta mais completa, possibilitando novas *features* de monitoramento e análise para o usuário final.

O próximo componente a ser integrado com o SafetySense é um sensor com a capacidade de realizar medições de nível de pressão sonora (decibelímetro), tendo como objetivo, garantir que o ruído emitido dentro do ambiente de trabalho esteja de acordo com a Norma Regulamentadora 15 - Atividades e operações insalubres, estabelecida pelo [MTE 2018], que determina o tempo máximo permitido de exposição do trabalhador de acordo com o nível do ruído, tendo em vista este novo recurso, complementar a ferramenta SafetySense.

Através do decibelímetro, será possível monitorar os ruídos emitidos em local de trabalho, os principais pontos onde o ruído ultrapassa os limites estabelecidos e identificar a necessidade de disponibilização de equipamentos de proteção individual como forma de prevenção.

Além disso, serão realizado novos estudos para que seja possível tornar o Safety-Sense um agente atuador dentro de ambientes de trabalho. A interface de comunicação eletrônica existente no Arduino possibilita que seja realizada a comunicação entre o Arduino e outras máquinas e equipamentos através de circuitos elétricos, possibilitando que o Arduino tomar ações, como o desligamento de uma máquina através de eventos disparados devido a informações coletadas pelos sensores.

## Referências

[Arduino ] Arduino. Mysql connector arduino.

[Arduino Project Hub ] Arduino Project Hub. Arduino with pir motion sensor.

- [Ceratto et al. 2014] Ceratto, R., Moraes, L., Miranda, C., Leal, G., and Cardoza, E. (2014). Tecnologia de informação para monitorar requisitos de saúde e segurança de trabalho no sistema produtivo da construção civil. *XXXVI Encontro Nacional de Engenharia de Produção, Brasil. Available in: http://www. abepro. org. br/biblioteca/enegep2014\_TN\_STO\_198\_123\_25408. pdf.(accessed in 1 october 2015)*.
- [Cordeiro et al. 2005] Cordeiro, R., Vilela, R. A. G., Medeiros, M. A. T. d., Gonçalves, C. G. d. O., Bragantini, C. A., Varolla, A. J., and Celso, S. (2005). O sistema de vigilância de acidentes do trabalho de piracicaba, são paulo, brasil. *Cadernos de Saúde Pública*, 21:1574–1583.
- [Fundacentro 2013] Fundacentro (2013). Acidentes de trabalho no brasil em 2013: comparação entre dados selecionados da pesquisa nacional de saúde do ibge (pns) e do anuário estatístico da previdência social (aeps) do ministério da previdência social. *Fundacentro/Serviço de Estatística e Epidemiologia-SEE*, pages 1–14.

[MTE 2018] MTE (2018). Normas regulamentadoras. *Portaria MTb 1186, de 20/12/2018.*

[Previdência Social 2019] Previdência Social (2019). Dados estatísticos – saúde e segurança do trabalhador.

# **Documento Digitalizado Restrito**

#### **Anexo I - Artigo**

**Assunto:** Anexo I - Artigo **Assinado por:** Daniela Marques **Tipo do Documento:** Projeto **Situação:** Finalizado **Nível de Acesso:** Restrito **Tipo do Conferência:** Documento Digital

Documento assinado eletronicamente por:

**Daniela Marques**, **PROFESSOR ENS BASICO TECN TECNOLOGICO**, em 23/08/2021 20:47:29.

Este documento foi armazenado no SUAP em 23/08/2021. Para comprovar sua integridade, faça a leitura do QRCode ao lado ou acesse https://suap.ifsp.edu.br/verificar-documento-externo/ e forneça os dados abaixo:

**Código Verificador:** 750567 **Código de Autenticação:** 9c424da6dd

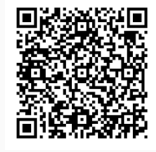